#### **КРАТКОЕ РУКОВОДСТВО ПО ЭКСПЛУАТАЦИИ**

# HERO4 B L A C K /MUSIC

Загрузите руководство пользователя по адресу gopro.com/support

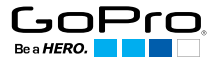

При использовании камеры GoPro в качестве одной из составляющих активного образа жизни всегда обращайте внимание на окружающие условия, во избежание причинения ущерба себе и другим людям, а также повреждения камеры.

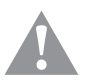

Перед использованием камеры GoPro внимательно прочтите все правила техники безопасности в руководстве Important Product + Safety Information (Важная информация об изделии + техника безопасности), прилагающемся к камере.

## / Привет

Поздравляем с приобретением камеры HERO4 Black. Это краткое руководство по эксплуатации поможет вам запечатлеть самые невероятные моменты вашей жизни с помощью камеры GoPro.

Дополнительную информацию можно получить, загрузив руководство пользователя на странице gopro.com/support.

### **ПРИСОЕДИНЯЙТЕСЬ К ДВИЖЕНИЮ GOPRO**

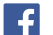

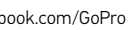

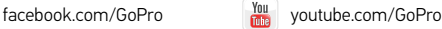

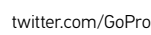

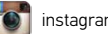

instagram.com/GoPro

*Полный список государственных сертификатов представлен в руководстве Important Product + Safety Information (Важная информация об изделии + техника безопасности), прилагающемся к камере.*

### / Начало использования

**ШАГ 1** Достаньте камеру из The Frame.

### **ШАГ 2**

Снимите боковую крышку

камеры и вставьте карту

microSD (продается отдельно).

*(Необходимо использовать карту с маркировкой Class 10 и выше или UHS-I microSD. Список карт microSD, прошедших проверку на совместимость с устройствами GoPro, см. на сайте gopro.com/support.)*

#### **ШАГ 3**

Откройте крышку аккумуляторного отсека и вставьте аккумулятор.

#### **ШАГ 4**

Зарядка аккумулятора с помощью входящего в комплект USBкабеля.

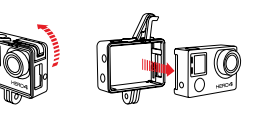

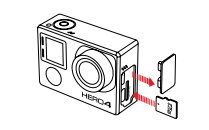

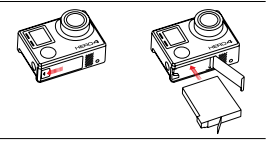

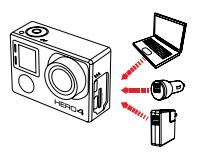

# / Основные

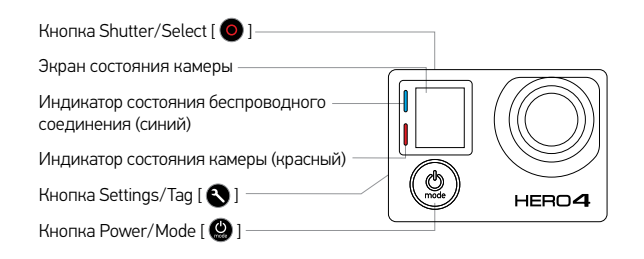

### **ВКЛЮЧЕНИЕ И ВЫКЛЮЧЕНИЕ КАМЕРЫ**

Включение Нажмите кнопку Power/ Mode  $[$   $\bigcirc$   $]$ .

#### Выключение

Нажмите и удерживайте кнопку **Power/Mode**  $[$  **•**  $]$  в течение двух секунд.

# / Выбор режимов камеры

1. Нажмите кнопку **Power/Mode** [ $\bigcirc$ ] несколько раз для просмотра режимов камеры.

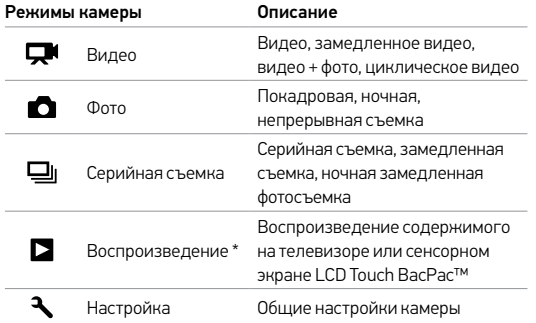

- 2. Выбор другого режима съемки
	- а. Нажмите кнопку Settings/Tag  $[$   $]$ , чтобы открыть меню настройки.
	- b. Нажмите кнопку Shutter/Select [  $\bigcirc$  ] несколько раз, пока не будет выбран требуемый режим съемки.
	- с. Нажмите кнопку Settings/Tag  $[$   $\bigcirc$   $]$ , чтобы закрыть меню настройки.

*\* Воспроизведение начнется, только если камера присоединена к телевизору или сенсорному* хочется поделиться. *экрану LCD Touch BacPac (продается отдельно).*

## / Фото- и видеосъемка

Выберите требуемый режим и нажмите кнопку **Shutter/Select**  $\Box$ для начала/остановки записи видео или съемки фото.

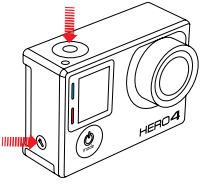

#### **QUIKCAPTURE**

Если камера выключена и активирована функция QuikCapture, вы можете включить камеру и мгновенно начать снимать видео или фотографии в режиме замедленной съемки, просто нажав кнопку Shutter/Select  $[$   $\bigcirc$   $]$  Для съемки видео нажмите кнопку один раз, для съемки фото в режиме замедленной съемки нажмите и удерживайте кнопку в течение 2 секунд. Нажмите кнопку еще раз, чтобы остановить запись и выключить

камеру. Функцию QuikCapture можно включить/выключить в режиме настройки.

### **HILIGHT TAG**

Нажмите кнопку Settings/Tag  $\Box$  1, чтобы отметить самые интересные моменты прямо во время съемки или при воспроизведении видео на сенсорном дисплее LCD Touch BacPac. Метки HiLight Tags упрощают поиск лучших моментов видео, которыми

# / Настройки камеры

- 1. Нажмите кнопку **Power/Mode** [ $\bigcirc$ ] для выбора нужного режима.
- 2. Нажмите кнопку Settings/Tag  $[$   $]$ , чтобы войти в меню настроек этого режима.
- 3. Нажмите кнопку Power/Mode [<sup>2</sup>] для просмотра настроек.

4. Нажмите кнопку Shutter/Select [  $\bigcirc$  ] для выбора нужной настройки. 5. Нажмите кнопку Settings/Tag [ ] для выхода из меню настройки.

Дополнительную информацию о настройках можно получить, загрузив руководство пользователя на странице gopro.com/support.

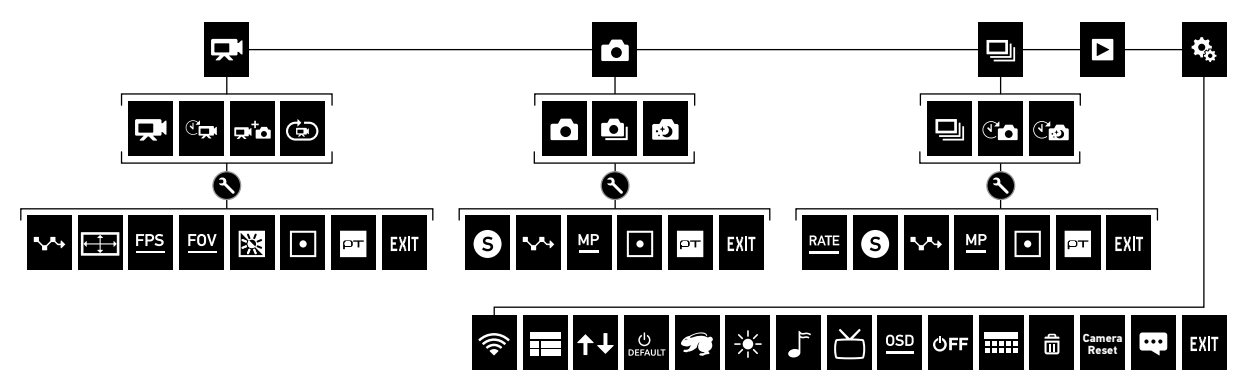

# / Крепление камеры

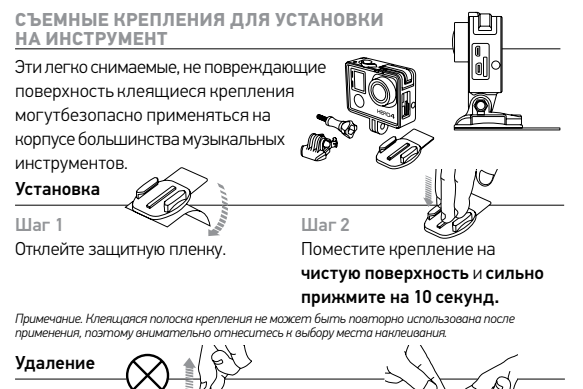

#### Шаг 1

НЕ тащите пластинку вверх. Так вы можете повредить поверхность.

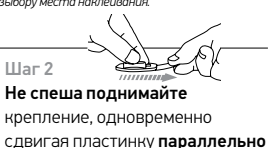

поверхности. Крепко удерживайте крепление, в противном случае оно может сорваться.

**Предупреждение. Не используйте на очень хрупких и незаменимых предметах. Неверное следование инструкциям может привести к повреждениям и травмам. Липкое основание может оставлять безвредные следы, которые можно легко удалить мягкой тканью.**

# / Крепление камеры

### **КРЕПЛЕНИЕ ДЛЯ МИКРОФОННОЙ СТОЙКИ**

Закрепите GoPro на стандартных для США микрофонных стойках 5/8"-27. В комплект включен адаптер для микрофонных стоек европейского образца 3/8"-16.

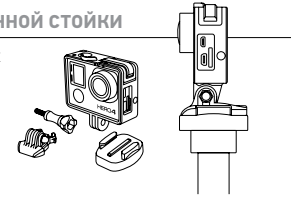

### **БОКОВОЕ КРЕПЛЕНИЕ**

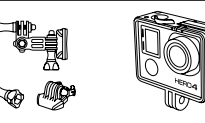

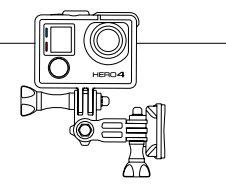

#### **ВЕРТИКАЛЬНАЯ УСТАНОВКА**

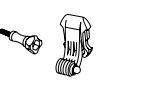

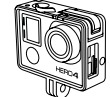

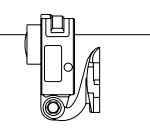

# / Советы по креплению

Здесь приведены несколько способов крепления GoPro на инструменты и оборудование.

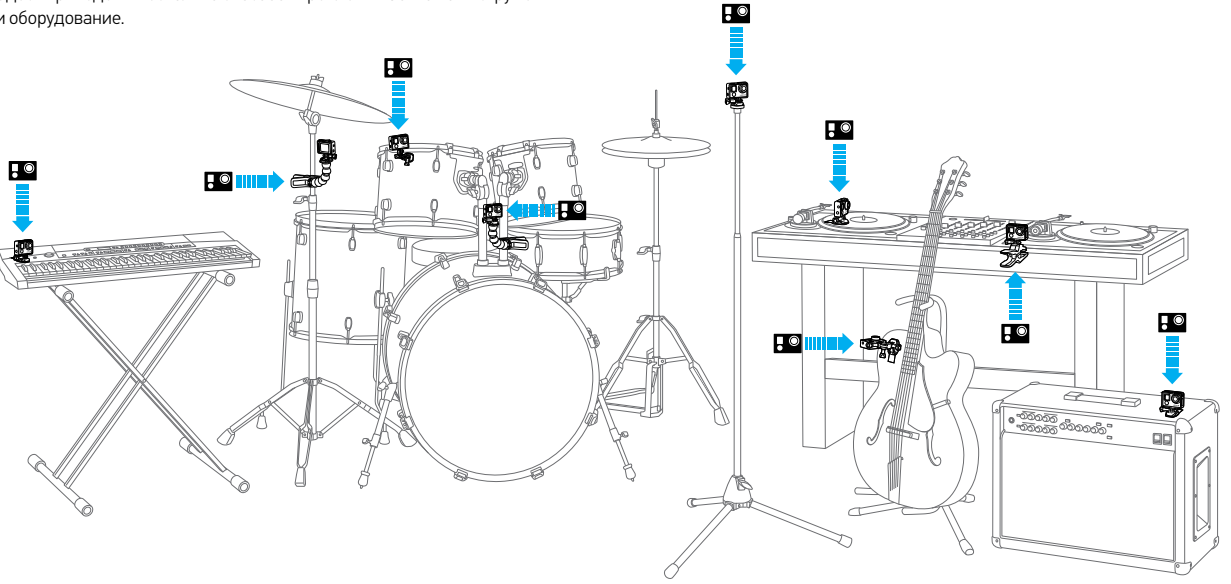

# / Просмотр фото и видео

Видео и фотографии можно просматривать несколькими способами.

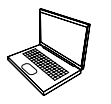

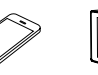

#### **КОМПЬЮТЕР**

Подключите камеру к компьютеру с помощью входящего в комплект USB-кабеля для передачи данных для последующего воспроизведения.

Загрузите самое новое программное обеспечение GoPro по адресу gopro.com/getstarted, чтобы упростить доступ к контенту.

#### **СМАРТФОН + ПЛАНШЕТ**

Используйте приложение GoPro App для воспроизведения контента на смартфоне или планшете. Чтобы узнать больше, ознакомьтесь с приложением GoPro App.

**LCD TOUCH BACPAC™** Этот съемный сенсорный ЖК-экран удобно крепится к задней части вашей камеры GoPro, обеспечивая быстрое воспроизведение видео и фото (продается отдельно).

### **ТВ**

Просматривайте свой контент на большом экране. Подключите камеру к телевизору с помощью microHDMI \*, композитного или комбинированного кабеля (продается отдельно).

# / Публикация фото и видео

Есть несколько способов поделиться своими фото и видео.

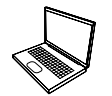

#### **КОМПЬЮТЕР**

Подключите камеру к компьютеру с помощью входящего в комплект USB-кабеля для передачи данных для последующей публикации.

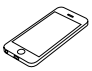

### **СМАРТФОН + ПЛАНШЕТ**

Делитесь своими фото и видео с другими по электронной почте, в текстовых сообщениях или социальных сетях с помощью GoPro App. Чтобы узнать больше, ознакомьтесь с приложением *GoPro App*.

*\*Воспроизведение видео через HDMI поддерживается только при разрешении не выше 1080p и частоте кадров не более 60 кадров/с.*

### **CONTROL. VIEW. SHARE.**

Приложение GoPro App позволяет управлять камерой на расстоянии с помощью смартфона или планшета. Функция предварительного просмотра позволит увидеть объект съемки так, как его видит камера. Просматривайте фотографии и видео и делитесь ими по электронной почте, с помощью текстовых сообщений, на Facebook, Twitter и других сервисах.

### **ПОДКЛЮЧЕНИЕ К GOPRO APP**

- 1. Загрузите приложение GoPro App и откройте его на смартфоне или планшете.
- 2. Следуйте инструкциям на экране для подключения камеры.

*(Паролем по умолчанию для камеры является goprohero.)*

Полные инструкции по сопряжению приведены на сайте gopro.com/support.

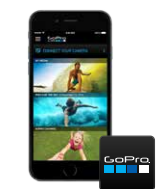

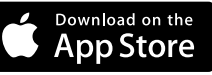

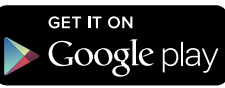

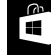

## / GoPro App / Справка и дополнительная информация

Чтобы получить дополнительные сведения, посетите gopro.com/getstarted:

**ОБНОВИТЬ КАМЕРУ** Получите самые последние обновления и повысьте производительность.

#### **СОЗДАТЬ УЧЕТНУЮ ЗАПИСЬ GOPRO**

Воспользуйтесь шансом выиграть видео дня, фотографию дня и многое другое.

**ЗАГРУЗИТЬ РУКОВОДСТВО ПОЛЬЗОВАТЕЛЯ** Узнайте подробные сведения о настройках, режимах и многом другом.

**ПОЛУЧИТЬ GOPRO APP + GOPRO STUDIO** Управляйте камерой удаленно. Просмотрите и предоставьте доступ к содержимому. Создавайте видео.

**ПРОСМОТРЕТЬ ОБУЧАЮЩЕЕ ВИДЕО** Рекомендации по обучению и советы профессионалов.

**ОБРАТИТЬСЯ В СЛУЖБУ ПОДДЕРЖКИ КЛИЕНТОВ** Обратитесь за помощью и найдите ответы на часто задаваемые вопросы.